# Design and Development of Web-Based Information Systems in Apartment Rental Management (Case Study: Mediterania Gajah Mada Apartments)

Titi Rohayani \*, Nia Rahma Kurnianda\*\*
\*(Computer Science Faculty, Mercu Buana University, Jakarta Email: 41817110152@student.mercubuana.ac.id)
\*\* (Computer Science Faculty, Mercu Buana University, Jakarta Email: nia.rahma@mercubuana.ac.id)

# **Abstract:**

Developments in the field of information technology have made many companies in the apartment sector begin to develop their administrative systems using information technology. One way is to use a web-based application. The web-based rental information system that will be created at Mediterania Gajah Mada Apartments is used to manage unit rental data, both check-in and checkout processes as well as reservation and payment reports. The research was developed with the waterfall model research method, and with the type of qualitative research and data collection techniques through observation, interviews and literature study. The system was built using the programming languages PHP and MySQL as the RDBMS. The results of the research obtained are that the information system provides an easy impact in recording apartment rental transactions for the managing and organizing the availability of data for the better for its users.

# I. INTRODUCTION

A place to live is something that everyone must have, whether it's in the form of a house or an apartment, everything is needed. However, along with the rapid population growth in big cities, there is less land to make housing, but there is a solution to this, namely a rental apartment that allows a number of people to live in densely populated urban areas [1].

A lease is a transaction contract process carried out by two parties using a legal agreement agreed by both parties and creates rights and obligations between the lessee and the lessee [2].

The apartment itself is a residence that can be rented or purchased in a multi-storey building composed of several rooms or rooms equipped with a number of private and public facilities and has one access that is guarded by local security, usually the

apartment is used for residential, but now there are several that converted as an office as well [3].

In this era of globalization, the very rapid development of technology has made the need for information systems even higher and growing. An information system can be defined technically as a set of interrelated components that collect (or retrieve), process, store, and distribute information to support decision making and control in an organization [4].

Mediterania Gajah Mada Apartment, located in the West Jakarta area, is an apartment managed by PT. PPPSRS Mediterania Gajah Mada which is developing and continues to strive to improve service and quality standards for apartments from various sides, including the use of information technology.

So far, the Rental Management system at Mediterania Gajah Mada Apartments still uses a manual system, namely the data collection process of tenants with ms.excel which takes a long time because they have to enter data and record several books that will be stored as archives. After the transaction process is complete, an archive report will be generated. Current reports at Apartemen Mediterania Gajah Mada are based on advance invoices and invoices.

Based on the information above, the authors are interested in changing the conventional ordering system to be technology-based so that it becomes more practical and effective for customers, in addition to making the apartment rental process

better and minimizing errors when processing data and information so that it becomes more effective and efficient, and produce information more quickly, precisely and accurately.

#### II. RESEARCH METHOD

The data techniques used in this research process are as follows:

#### A. Data Collection Method

#### 1. Observation

The author conducted research by means of observation or direct review of the object of research in the customer service section and the Mediterania Gajah Mada Residence Apartment. JL Gajah Mada No. 174 Ex. The majesty of Taman Sari Subdistrict, West Jakarta.

#### 2. Interview

The author collects data and information by conducting direct questions and answers with the management at Mediterania Gajah Mada Apartment.

#### 3. Literature study

Collecting data from various books and journals that serve as references and searching on the internet to obtain additional data in order to complete thesis writing.

#### B. Research Method

The research method used is qualitative research. Qualitative research is a method that focuses on indepth research, This method is used to examine the conditions of natural objects. Therefore, the use of

qualitative methods in research can result in a more comprehensive study of a phenomenon.

#### III. DESIGN ANALYS

Here is the running business process
At the Gajah Mada Mediterranean Apartment:

#### A. Analysis of Current Process

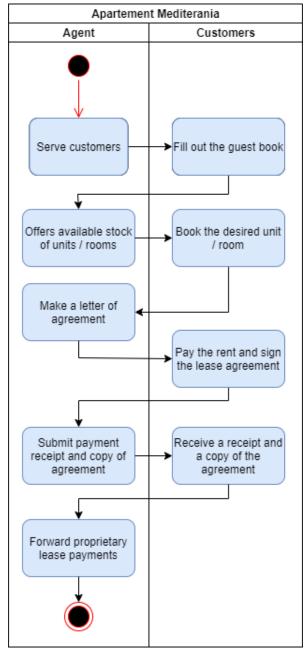

Figure 1. Analysis of Current Process

#### B. Problem Analysis

The development strategy is carried out through the SWOT Matrix by formulating several existing strategies on a combination of internal and external factors. The SWOT matrix aims to provide alternative strategies including S-O (Strength-Opportunity), W-O (Weakness-Opprtunity), S-T (Strength-Threat), W-T (Weakness Threat) strategies.

Table I Analysis Internal

| Key Success<br>Factor                                                                                                    | Internal Analysis of Competitors                                                                            | Strength or<br>Weakness                                                                                                    |
|----------------------------------------------------------------------------------------------------|----------------------------------------------------------------------------------------------------|----------------------------------------------------------------------------------------------------|
| Location:                                                                                                    |                                                                                                    |                                                                                                    |
| Has a strategic location with downtown economic activities.                                                                           | There are still competitors who do not have a strategic location in the city center.                        | Strength:<br>Strategic location                                                                                              |
| Marketing:<br>Rental prices are<br>relatively cheaper<br>and affordable                                                               | The condition of the building is not modern compared to competitors.                                        | Strength: Prices are comparable in quality  Strength: Utilizing digital                                                      |
| Promotion: Through digital media, the internet, websites and social media that are easily accessible to                               | The creation of ease of dissemination of information related to apartment rental business via the internet. | website and social<br>media technology                                                                                       |
| Labor: In terms of customer service starting from acceptance of the rental agreement process, it is                                   | The limited number of agents who handle each customer who comes or extends the lease.                       | Weakness: Lack of manstrength.Piling up all work to one agent                                                                |
| carried out by the agent alone.  Lease Process: It does not require a lot of paperwork and convoluted bureaucracy but is still manual | Rental requirements are not many and it is easy to complete with assistance from the agent as well.         | Strength: Have easy rules and an experienced agent.  Weakness: There is no recording system, all processes are still manual. |

Table II Analysis Eksternal

| Impact on Business | Opportunities or                                                                                      |
|--------------------|----------------------------------------------------------------------------------------------------|
|                    | Threats That                                                                                          |
|                    | Come Up                                                                                               |
|                    | Threat:                                                                                               |
| The existence of   | The increase in                                                                                       |
| price competition, | rental prices                                                                                         |
| facilities and     | reduces the interest                                                                                  |
| conveniences.      | in extending                                                                                          |
|                    | customer rentals.                                                                                     |
|                    |                                                                                                    |
|                    | Opportunities:                                                                                        |
|                    | Applying a price                                                                                      |
|                    | that is relatively                                                                                    |
|                    | cheap compared to                                                                                     |
|                    | competitors.                                                                                          |
|                    | Threat:                                                                                               |
| Reducing customer  | Increased building                                                                                    |
| satisfaction with  | repair costs.                                                                                         |
| services           |                                                                                                    |
|                    | Opportunities:                                                                                        |
|                    | Create a brand and                                                                                    |
|                    | feel of your own                                                                                      |
|                    | building style that                                                                                   |
|                    | is different from                                                                                     |
|                    | the others.                                                                                           |
|                    |                                                                                                    |
|                    |                                                                                                    |
|                    | The existence of price competition, facilities and conveniences.  Reducing customer satisfaction with |

Table III Matriks S.W.O.T

|                               |                                      | ST | RENGTH (S)                                                                              | V        | VEAKNESS (W)                                                                                                    |
|-------------------------------|--------------------------------------|----|-----------------------------------------------------------------------------------------|----------|----------------------------------------------------------------------------------------------------|
|                               |                                      | 1. | Strategic                                                                               | 1.       | Lack of human                                                                                                   |
|                               |                                      |    | Location                                                                                |          | resources                                                                                                    |
|                               |                                      | 2. | Good use of                                                                             | 2.       | There is no                                                                                                    |
|                               |                                      |    | marketing                                                                               |          | system for                                                                                                    |
|                               |                                      |    | technology                                                                              |          | recording all                                                                                                   |
|                               |                                      | 3. | Flexibility of                                                                          |          | processes are still                                                                                             |
|                               |                                      |    | apartment                                                                               |          | manual                                                                                                    |
|                               |                                      |    | rental                                                                                  | 3.       | Assignment of                                                                                                   |
|                               |                                      | 4. | Prices are                                                                              |          | tasks to one agent                                                                                              |
|                               |                                      |    | comparable to                                                                           |          |                                                                                                    |
|                               |                                      |    | quality                                                                                 |          |                                                                                                    |
|                               |                                      |    | quanty                                                                                  |          |                                                                                                    |
| OPPOR?                        | UNITY                                | ST | RATEGIS – O                                                                             | ST       | TRATEGI W – O                                                                                                   |
| OPPORT                        |                                      | ST |                                                                                         | ST       | TRATEGI W – O                                                                                                   |
|                               |                                      | ST |                                                                                         | ST<br>a. | TRATEGI W – O  Training for                                                                                     |
| (0                            |                                      |    | RATEGI S – O                                                                            |          |                                                                                                    |
| 1. App                        | <b>)</b> )                           |    | RATEGIS – O  Maximizing                                                                 |          | Training for                                                                                                    |
| 1. App                        | olying a                             |    | Maximizing service to old                                                               |          | Training for human resources to be more skilled Evaluating work                                                 |
| 1. App                        | olying a e that is tively            |    | Maximizing service to old and new                                                       | a.       | Training for human resources to be more skilled                                                                 |
| 1. App pric rela ches         | olying a e that is tively            | a. | Maximizing service to old and new customers.                                            | a.       | Training for human resources to be more skilled Evaluating work                                                 |
| 1. App pric rela chea com     | olying a e that is tively            | a. | Maximizing service to old and new customers.  Make special                              | a.<br>b. | Training for human resources to be more skilled Evaluating work procedures                                      |
| 1. App pric rela chea com     | olying a e that is tively appared to | a. | RATEGIS - O  Maximizing service to old and new customers.  Make special price offers to | a.<br>b. | Training for human resources to be more skilled Evaluating work procedures The visitor data                     |
| 1. App pric rela chea com com | olying a e that is tively appared to | a. | Maximizing service to old and new customers.  Make special price offers to old and new  | a.<br>b. | Training for human resources to be more skilled Evaluating work procedures The visitor data feature is made, so |

|    | distinct feel |            | unit stock     | d. | Payment and       |
|----|---------------|------------|----------------|----|-------------------|
|    | of a          |            | management     |    | deposit recording |
|    | different     |            | features.      |    | features were     |
|    | building      |            |                |    | created for fast  |
|    | style from    |            |                |    | payment           |
|    | the rest.     |            |                |    | processing and    |
|    |               |            |                |    | guarantees.       |
| TH | REAT(T)       | ST         | RATEGI S – T   | ST | RATEGI W – T      |
| 1. | The           | a.         | Maintain good  | a. | Conduct training  |
|    | increase in   |            | relationships  |    | for employees to  |
|    | rental prices |            | with           |    | be skilled        |
|    | reduces the   |            | customers.     | b. | Maintain          |
|    | interest in   | b.         | Conduct        |    | customer trust.   |
|    | extending     |            | education      | c. | An information    |
|    | customer      |            | related to the |    | system is made to |
|    | rentals.      |            | advantages of  |    | support agent     |
| 2. | Increased     |            | Mediterranean  |    | activities        |
|    | building      | apartments |                |    |                   |
|    | repair costs. | c.         | Trying to      |    |                   |
|    |               |            | make the       |    |                   |
|    |               |            | rental process |    |                   |
|    |               |            | easier         |    |                   |

In analyzing the system development design, the author uses the Unified Modeling Language (UML). Diagrams in UML are defined as information in various forms that are used or produced in the software development process. Based on the perspective in object-oriented process Analysis and design with UML, there are several main UML diagrams that can be used, namely:

- 1. Use Case Diagram.
  - Describes the expected functionality of a system and describes the workflow.
- 2. Activity Diagram.
  - The analytical model used or describes process activities.
- 3. Sequence Diagram.

Describes the objects in the use case and the messages that are executed in the use case.

## 4. Class Diagram.

Describes a number of classes and the relationships between classes in the system [5].

The following is the proposed design in the form of UML which is described below.

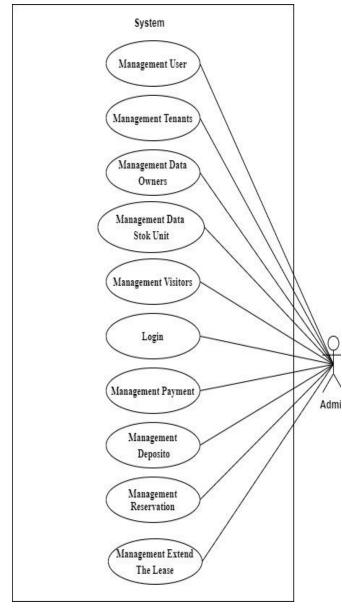

Figure 2. Use Case Diagram

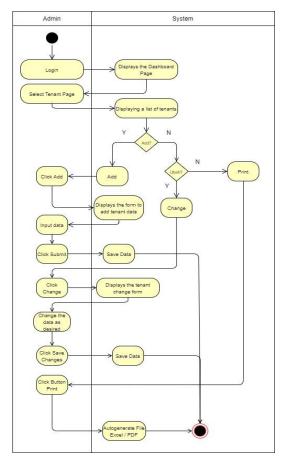

Figure 3. Activity Diagram Management Tenant

The Activity Diagram above explains user activity in managing tenant data on the system.

- 1. Admin login and select the tenant menu
- 2. The system will display a list of users and 3 menus, namely add, change and print
- 3. If added, the admin will fill in the new tenant form and the system will store it in the database
- 4. If you change, the system will display a form to change the tenant's data and the admin will change the data to be changed and save it in the database
- 5. If Print, the system will print based on the list of tenants in Excel / PDF format.

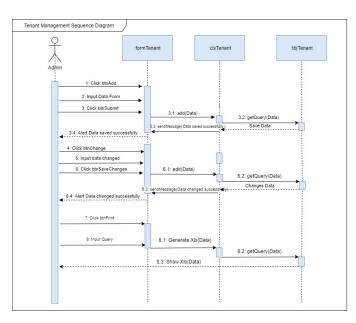

Figure 4. Sequence Diagram Management Tenant

In the sequence diagram above, it explains the admin activities managing tenants, namely adding, editing, and printing owner data reports on the system. Admin enters the tenant management page, then the admin enters the tenant's data in the add tenant form. If successful the system will send a message the data has been saved successfully. When the admin edits the data on the tenant data edit form, if successful the system will send a message the data has been successfully changed. And when the admin chooses print, the data will be printed according to the data input query that the admin wants.

Class diagram is a diagram explain or visualize the structure of the class system to be linked. The following is Class diagrams used in this application.

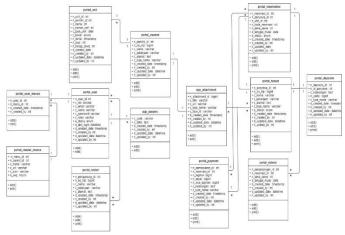

Figure 5. Class Diagram

Databases have an important role in an application, without a database data cannot be stored, databases are also an important part in all aspects of the availability of information in society, education and business. The database must also be handled by the database administrator so that the selection of database types and table creation can be managed properly [6]. Below is an example of some existing database tables:

Table IV
Table portal\_visitor

| No. | Field Name      | Type of Data | Length | Remarks                |
|-----|-----------------|--------------|--------|------------------------|
| 1   | n_pengunjung_id | int          | 10     | Primary Key,           |
|     |                 |              |        | autoincrement          |
| 2   | n_no_ktp        | bigint       | 15     | Number KTP visitor     |
| 3   | c_nama          | varchar      | 50     | Name visitor           |
| 4   | c_pekerjaan     | varchar      | 30     | type of visitor's job  |
| 5   | c_no_telp       | varchar      | 15     | Visitor's number       |
|     |                 |              |        | telephone              |
| 5   | c_alamat        | text         | 250    | Visitor's address      |
| 6   | d_tgl_kunjungan | Date         | 10     | Date visit {Format:    |
|     |                 |              |        | YYYY-MM-DD}            |
| 7   | d_created_date  | timestamp    | 18     | Date time entry system |
|     |                 |              |        | {Format: YYYY-MM-      |
|     |                 |              |        | DD hh:mm:ss }          |
| 8   | n_created_by    | int          | 10     | Author id Account      |
| 9   | d_updated_date  | datetime     | 18     | Date time changed      |
|     |                 |              |        | {Format: YYYY-MM-      |
|     |                 |              |        | DD hh:mm:ss }          |
| 10  | n_updated_by    | int          | 10     | Author id Account      |
|     | TOTAL           | ,            | 436    |                        |

Table V
Table portal\_owner

| No. | Field Name     | Type of<br>Data | Length | Remarks                |
|-----|----------------|-----------------|--------|------------------------|
| 1   | n_pemilik_id   | int             | 10     | Primary Key,           |
|     |                |                 |        | autoincrement          |
| 2   | n_no_ktp       | bigint          | 20     | Number KTP Owners      |
| 3   | c_nama         | varchar         | 50     | Owners Name            |
| 4   | c_pekerjaan    | varchar         | 30     | Type of owner's job    |
| 5   | c_alamat       | text            | 250    | Owner's address        |
| 6   | c_no_telp      | varchar         | 15     | Owner's Number         |
|     |                |                 |        | telephone              |
| 7   | c_type_name    | varchar         | 50     | Foreign Key name file  |
| 8   | d_created_date | timestamp       | 18     | Date time entry system |
|     |                |                 |        | {Format: YYYY-MM-      |
|     |                |                 |        | DD hh:mm:ss }          |
| 9   | n_created_by   | int             | 10     | Author id Account      |
| 10  | d_updated_date | datetime        | 18     | Date time changed      |
|     |                |                 |        | {Format: YYYY-MM-      |
|     |                |                 |        | DD hh:mm:ss }          |
| 11  | n_updated_by   | int             | 10     | Author id Account      |
|     | TOTAL          |                 | 466    |                        |

Table VI
Table portal\_payment

| No. | Nama Field      | Type of<br>Data | Length | Remarks                   |
|-----|-----------------|-----------------|--------|---------------------------|
| 1   | n_pembayaran_id | int             | 10     | Primary Key,              |
|     | •               |                 |        | autoincrement             |
| 3   | n_reservasi_id  | int             | 10     | Foreign Key, id reservasi |
| 4   | n_tagihan       | bigint          | 13     | Amount bill               |
| 5   | n_bayar         | bigint          | 13     | Amount payment            |
| 6   | n_sisa_tagihan  | bigint          | 13     | Amount rest of the bill   |
| 7   | c_keterangan    | text            | 100    | Remarks                   |
| 8   | c_type_name     | vachar          | 50     | Foreign Key name file     |
| 9   | d_created_date  | timestamp       | 18     | Date time entry system    |
|     |                 |                 |        | {Format: YYYY-MM-         |
|     |                 |                 |        | DD hh:mm:ss }             |
| 10  | n_created_by    | int             | 10     | Author id Account         |
| 11  | d_updated_date  | datetime        | 18     | Date time changed         |
|     |                 |                 |        | {Format: YYYY-MM-         |
|     |                 |                 |        | DD hh:mm:ss }             |
| 12  | n_updated_by    | int             | 10     | Author id Account         |
|     | TOTAL           |                 | 265    |                           |

Table VII
Table portal\_unit

| No. | Nama Field   | Type of | Length | Remarks                         |
|-----|--------------|---------|--------|---------------------------------|
|     |              | Data    |        |                                 |
| 1   | n_unit_id    | int     |        | Primary Key, autoincrement      |
| 2   | n_pemilik_id | int     |        | Foreign Key, Id pemilik<br>unit |

| 3  | c_nama         | varchar   | 30  | Name Unit              |
|----|----------------|-----------|-----|------------------------|
| 4  | c_nomor_unit   | varchar   | 30  | Number unit            |
| 5  | c_type_unit    | varchar   | 50  | Type unit apartement   |
| 6  | c_tower        | varchar   | 20  | Tower unit             |
| 7  | n_lantai       | int       | 11  | Floor unit             |
| 8  | n_luas         | int       | 11  | Wide unit m2           |
| 9  | n_harga_sewa   | int       | 11  | Price                  |
| 10 | c_no_akte      | varchar   | 30  | Number ownership       |
|    |                |           |     | certificate            |
| 11 | n_status       | tintyint  | 1   | Status unit            |
| 12 | c_type_name    | varchar   | 50  | Foreign Key name file  |
| 10 | d_created_date | timestamp | 18  | Date time entry system |
|    |                |           |     | {Format: YYYY-MM-      |
|    |                |           |     | DD hh:mm:ss }          |
| 11 | n_created_by   | int       | 10  | Author id Account      |
| 12 | d_updated_date | datetime  | 18  | Date time changed      |
|    |                |           |     | {Format: YYYY-MM-      |
|    |                |           |     | DD hh:mm:ss }          |
| 13 | n_updated_by   | int       | 10  | Author id Account      |
|    | TOTAL          |           | 320 |                        |

Table VIII
Table portal\_master\_menus

| No. | Nama Field  | Type of Data | Length | Remarks                    |
|-----|-------------|--------------|--------|----------------------------|
| 1   | n_menu_id   | int          | 10     | Primary Key, autoincrement |
| 2   | n_parent_id | int          | 10     | Id induk menu              |
| 3   | c_name      | varchar      | 50     | Name menu                  |
| 4   | c_uri       | varchar      | 100    | Segment url                |
| 5   | c_icon      | varchar      | 25     | Icon menu                  |
| 6   | n_seq       | tinyint      | 3      | Sequence menu              |
|     | TOTAL       |              |        |                            |

Table IX
Table portal\_user

| No. | Nama Field     | Type of Data | Length | Remarks                                                    |
|-----|----------------|--------------|--------|------------------------------------------------------------|
| 1   | n_user_id      | int          | 10     | Primary Key, autoincrement                                 |
| 2   | c_nik          | varchar      | 30     | Employee Number                                            |
| 3   | c_email        | varchar      | 50     | Email user                                                 |
| 4   | c_name         | varchar      | 50     | Nama user                                                  |
| 5   | c_password     | varchar      | 250    | Password user                                              |
| 6   | c_roles        | varchar      | 30     | Role dari user                                             |
| 7   | e_status       | enum         | 14     | Status Acoount User {Format: Active,Disable }              |
| 8   | d_last_login   | datetime     | 18     | Date time last login<br>{Format: YYYY-MM-<br>DD hh:mm:ss } |
| 9   | d_created_date | timestamp    | 18     | Date time entry system {Format: YYYY-MM-DD hh:mm:ss}       |
| 10  | n_created_by   | int          | 10     | Author id Account                                          |
| 11  | d_updated_date | datetime     | 18     | Date time changed {Format: YYYY-MM-DD hh:mm:ss }           |
| 12  | n_updated_by   | int          | 10     | Author id Account                                          |
|     | TOTAL          |              | 508    |                                                            |

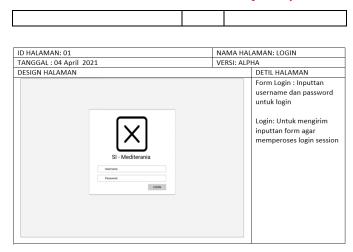

Figure 6. User Interface Login

The image above is a user interface design for user login by entering a username and password.

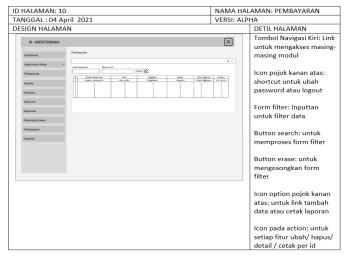

Figure 7. User Interface Payment

The image above is a user interface design for managing payments.

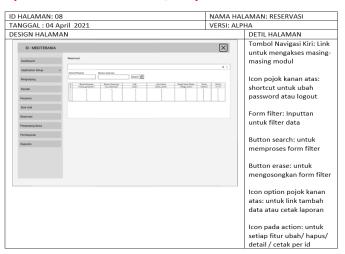

Figure 8. User Interface reservation

The image above is the user interface design for managing apartment reservations.

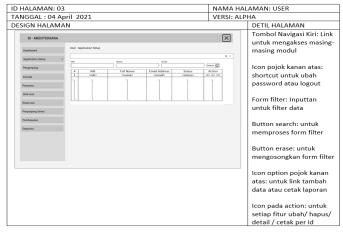

Figure 9. User Interface users

The image above is a user interface design in managing users.

#### IV. RESULTS

The following is an implementation of the user interface design

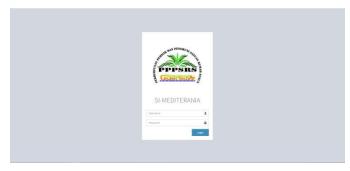

Figure 10. Login Page

Implementation of the log in page display for users who already have an account, the user enters a username and password to be able to enter the application.

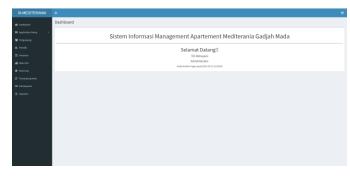

Figure 11. Dashboard Page

Implementation of the Dashboard page display, users who have logged in first will be directed to the Dashboard page.

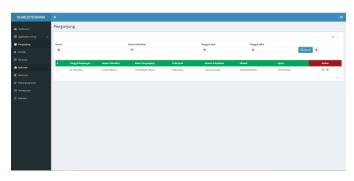

Figure 12. Visitors page

Implementation of the visitor page display, in this application there is a visitor list menu. users can manage visitor data on this page.

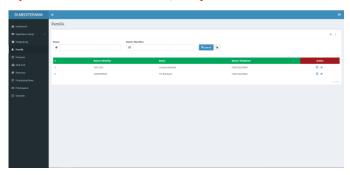

Figure 13. Owners page

Implementation of the Owner page view.
User can manage Owner Data on this Page.

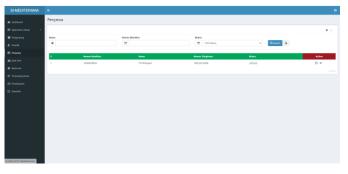

Figure 14. Tenant page

Implementation of the Tenant Page display, on this page users can manage apartment tenant data.

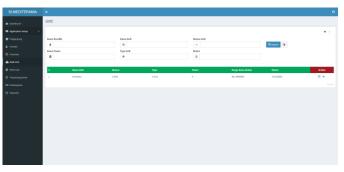

Figure 15. Stock Unit Page

Implementation of the Unit Stock Page display, on this page users can manage apartment unit stock data.

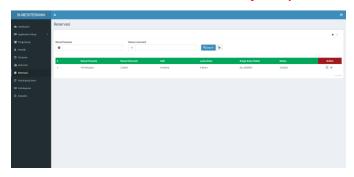

Figure 16. Reservation Page

Implementation of the Reservation Page display, on this page users can manage Apartment Reservation data.

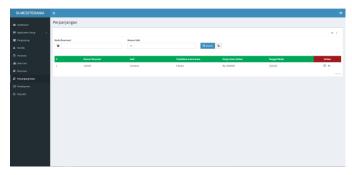

Figure 17. Extend Lease page

Implementation of the Extension Page view, on this page users can manage Apartment extension data as needed.

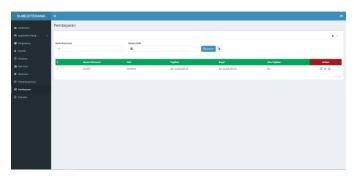

Figure 18. Payment Page

Implementation of the Payment page display, on this page users can manage apartment payment data.

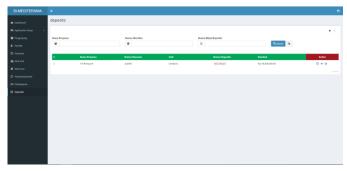

Figure 19. Deposito Page

Implementation of the Deposit Page display, on this page users can manage Deposit data in Apartments.

#### V. CONCLUSIONS

Based on the research conducted, the conclusions are:

- 1. To design a Mediterania apartment rental management information system, a running business process information is needed and is analyzed using the SWOT method (Strength, Weakness, Opportunity, Threat) according to business needs and then designed using the UML (Unified Modeling Language) method and a system is made to facilitate business processes. existing data is even better in terms of data availability, accuracy of data information and ease of leasing transaction services.
- 2. With this apartment rental management information system, it can improve the quality of service to customers through the ease and speed of rental transactions as well as the accuracy of data about the availability of apartment units available for lease.

- Information systems can manage tenant data because all data is stored and well organized in the database so that the information recording checks can be seen quickly.
- 4. The unit stock module can make it easier for the apartment to check the availability of units that are still available for rent or those that are being rented, this can be a reference for unit offers to prospective tenants regarding unit information.

#### REFERENCES

- [1] P. S. Prawito and F. M. Trista Asri, "Analisis dan Perancangan Ulang Sistem Informasi Sewa Apartemen Online Berbasis Web Studi Kasus di PT. Tierra Properti Indonesia (Tierralogy.Com)," *Syntax Lit.*; *J. Ilm. Indones.*, vol. 4, no. 9, p. 113, 2019, doi: 10.36418/syntax-literate.v4i9.715.
- [2] Marshall, "Rancang Bangun Aplikasi Penyewaan Fasilitas di Kota Manado Berbasis Web," Tek. Inform., vol. 2, no. 3, pp. 1–8, 2017.
- [3] M. M. Sudarwani, R. G. Sugiarto, and ..., "Apartemen Modern Di Kota Semarang," *J. Archit.*, no. 1, 2018, [Online]. Available: http://repository.uki.ac.id/id/eprint/1364.
- [4] N. R. Kurnianda, "Design of System Agenda Module for Prospective Employee Selection," *Int. J. Comput. Tech.*, vol. 5, no. 5, pp. 54–59, 2018, [Online]. Available: http://www.ijctjournal.org.
- [5] Y. S. Sari and N. R. Kurnianda, "Prototype of Knowledge Management System (Kms) E-Procurement Web-Based: Case Study At Pt.Sigma Pro 77," Int. Res. J. Comput. Sci., vol. 5, no. 6, pp. 331– 341, 2018.
- [6] E. S. A. Dewa, D. Kharisma, and I. Ranggadara, "Unified Modelling Language for Design Multi RDBMS Monitoring Application," vol. 3, no. 8, pp. 8–12, 2020.